# **1 Escenario 2.C: Rede interna**

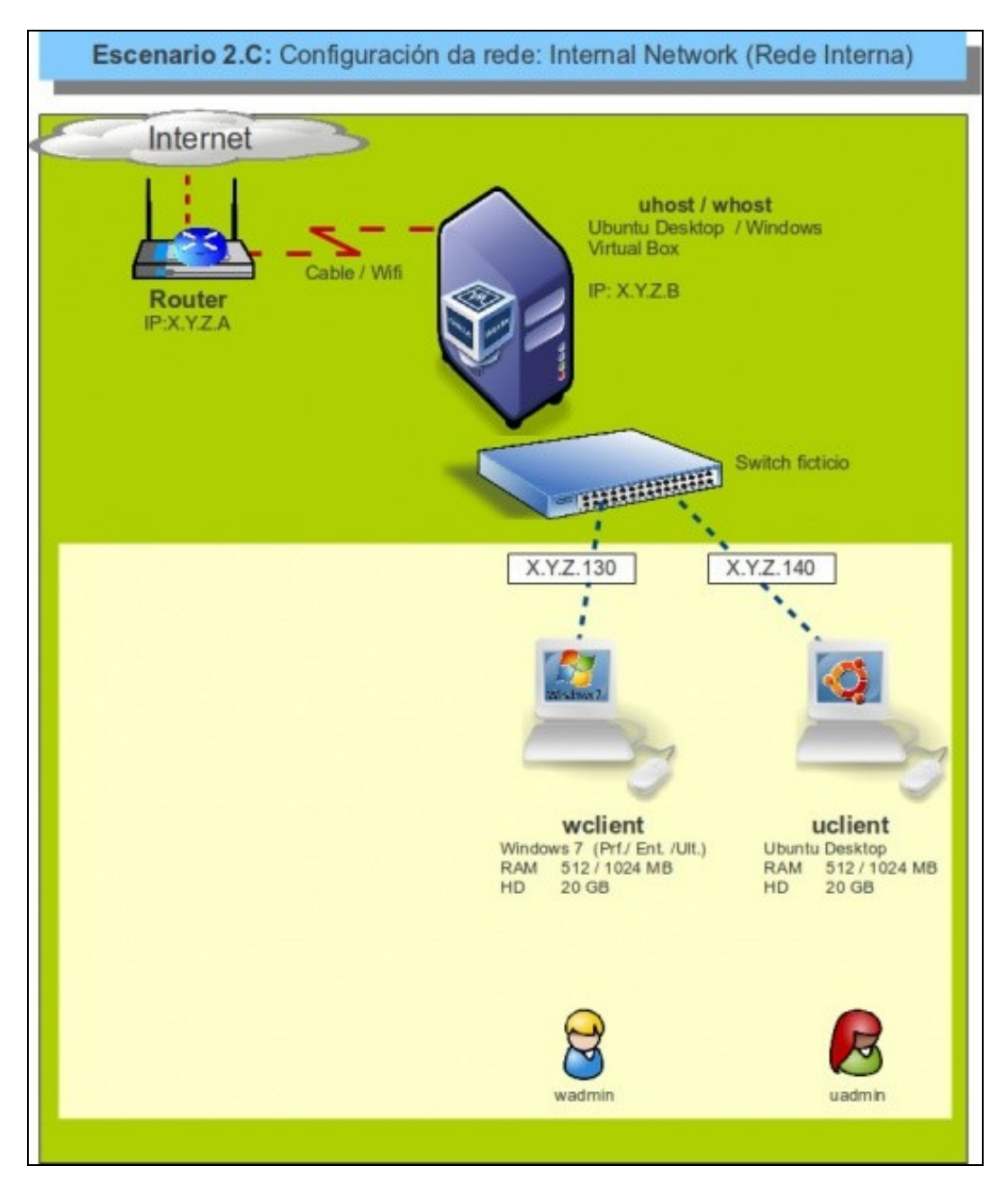

# **1.1 Sumario**

- [1](#page-0-0) [Introdución](#page-0-0)
- [2](#page-1-0) [Configuración do adaptador de rede das MV](#page-1-0)
- [3](#page-1-1) [Configuración IP do equipo host](#page-1-1)
- [4](#page-1-2) [S.O. Windows en MV en modo rede interna](#page-1-2)
- [5](#page-2-0) [S.O. Ubuntu en MV en modo rede interna](#page-2-0)
- [6](#page-2-1) [Conectividade das MVs e do Host](#page-2-1)
	- ♦ [6.1](#page-2-2) [Conectividade dende](#page-2-2) **wclient**
	- ♦ [6.2](#page-2-3) [Conectividade dende](#page-2-3) **uclient**
	- ♦ [6.3](#page-3-0) [Conectividade dende o host](#page-3-0)

# <span id="page-0-0"></span>**1.2 Introdución**

Este escenario é semellante ao anterior (2.B), salvo en que o *switch ficticio* que monta VirtualBox só interconecta ás MVs entre elas, pero • non con ningún dispositivo máis.

Este escenario é idóneo para prácticas en clase nas que non se desexa que as MV NON teñan acceso á LAN/Internet pero si entre elas e • ademais que cada alumno teña as mesmas IPs nas MVs que o compañeiro. Tampouco pasará nada neste caso se dous alumnos teñen máquinas coas mesmas MACs, xa que están en LANs totalmente illadas (e así ao propagar as máquinas evitamos os problemas que provoca o cambio de MAC da tarxeta nos equipos Linux).

### <span id="page-1-0"></span>**1.3 Configuración do adaptador de rede das MV**

- Configurar o adaptador 1 de **wclient** e **uclient** en modo **Rede Interna**.
- No campo de *nome* da rede interna, deixaremos o que vén por defecto, que é **intnet**. O valor deste parámetro permítenos crear distintas redes internas que non teñen conexión entre elas. Pénsese que será como que VirtualBox crease un switch ficticio diferente para cada rede interna que nos definamos. Neste caso, só teremos un switch para a rede *intnet*:

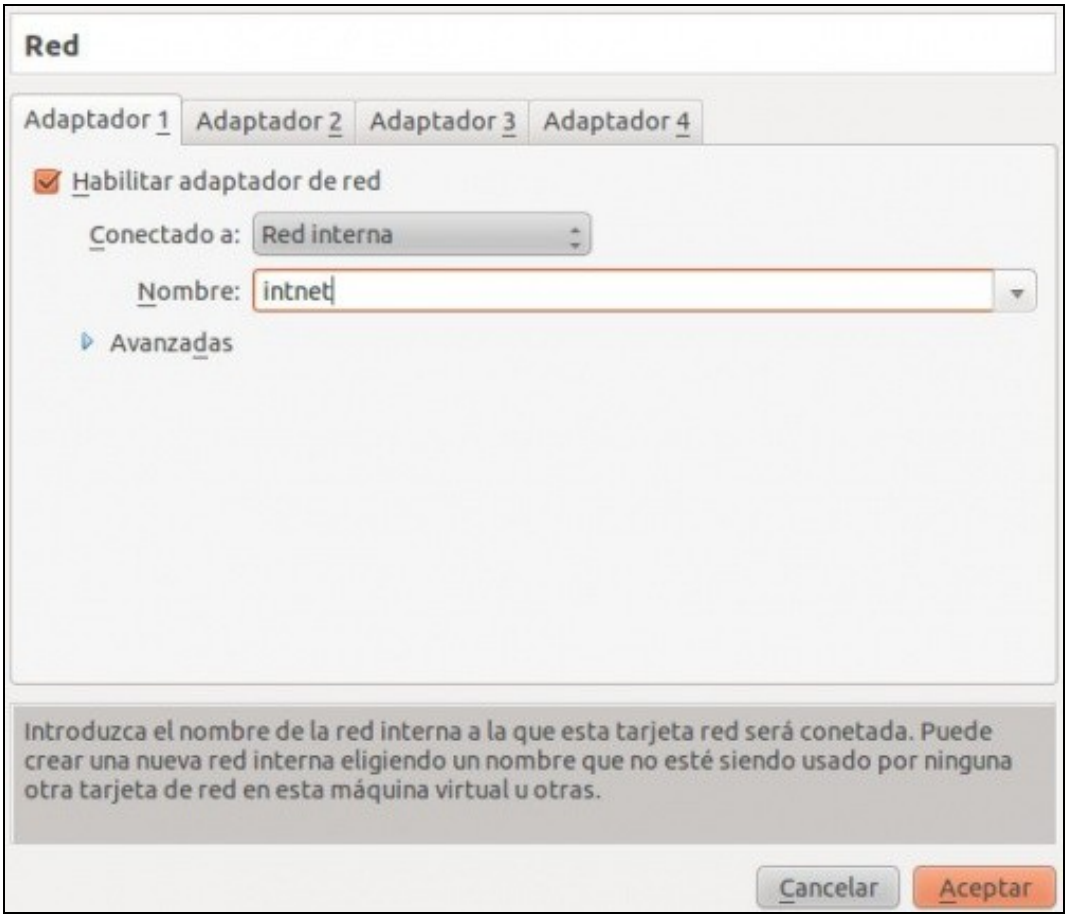

# <span id="page-1-1"></span>**1.4 Configuración IP do equipo host**

- Neste caso saber esta configuración non vai valer de nada, pois entre as MVs e o Host non vai haber comunicación.
- Aos equipos virtuais, neste caso, imos asinarlle IPs dentro da [rede-IP](https://manuais.iessanclemente.net/index.php/Conceptos_b%C3%A1sicos_de_redes:_OSI,_TCP/IP,_MAC,_Enderezo_IP,_switch,_router,_porto,_NAT,_...#Enderezos_IP) 10.0.0.0/8. Neste caso imos asinar as IPs 10.0.0.130/8 e 10.0.0.140/8 (por manter as direccións IP do escenario anterior, pero poderíamos coller a rede que quixésemos, xa que agora non ten porque coincidir coa rede do host).
- O usuario debe asegurarse que a IP que asigna ás MV non choquen entre elas, pero poden ter as mesmas IPs que calquera outro dispositivo da LAN, pois o *switch ficticio* só interconecta ás MVs entre elas e non con ningún dispositivo máis.

# <span id="page-1-2"></span>**1.5 S.O. Windows en MV en modo rede interna**

Para **wclient** mantense a mesma IP que se usou no anterior escenario: en modo ponte.

### <span id="page-2-0"></span>**1.6 S.O. Ubuntu en MV en modo rede interna**

Para **uclient** mantense a mesma IP que se usou no anterior escenario: en modo ponte.

# <span id="page-2-1"></span>**1.7 Conectividade das MVs e do Host**

### <span id="page-2-2"></span>**1.7.1 Conectividade dende wclient**

• Conectividade nun guest Windows en modo de rede interna

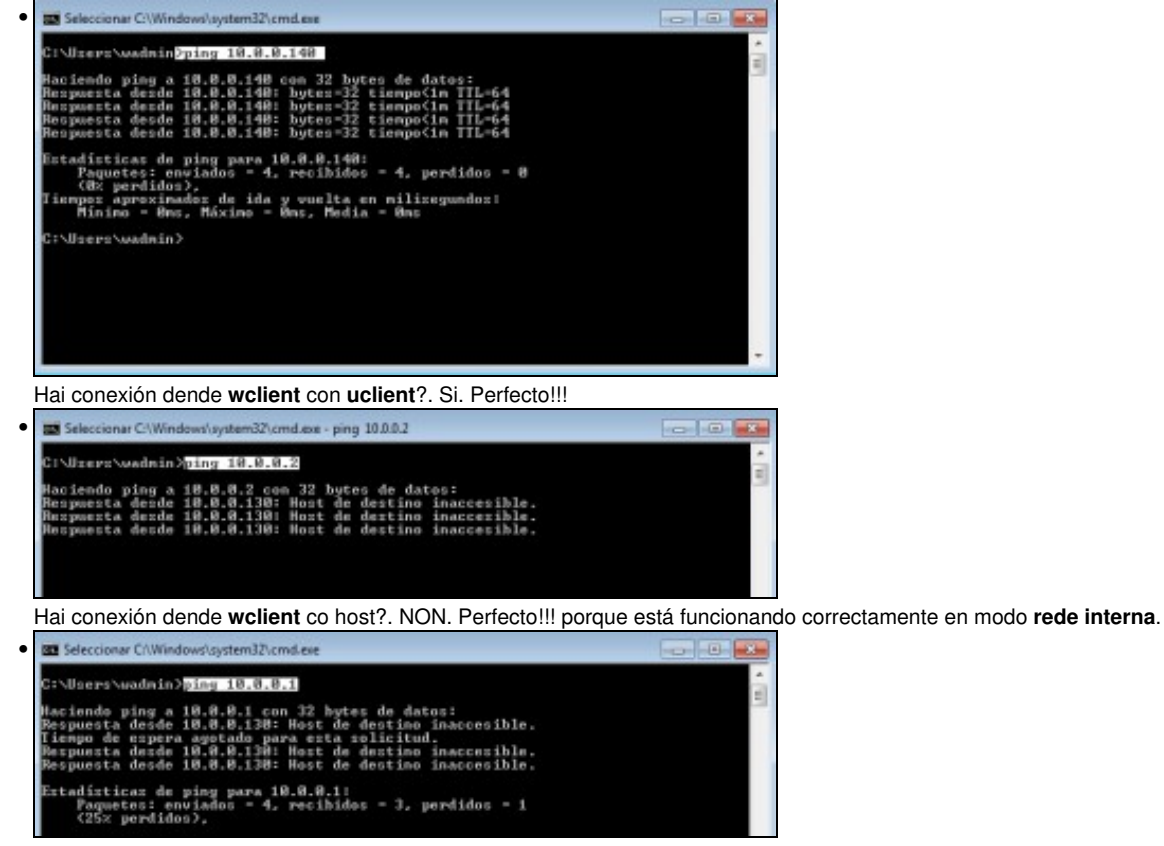

Hai conexión dende **wclient** co router?. NON. Perfecto!!! porque está funcionando correctamente en modo **rede interna**.

### <span id="page-2-3"></span>**1.7.2 Conectividade dende uclient**

• Conectividade nun guest Ubuntu en modo de rede interna

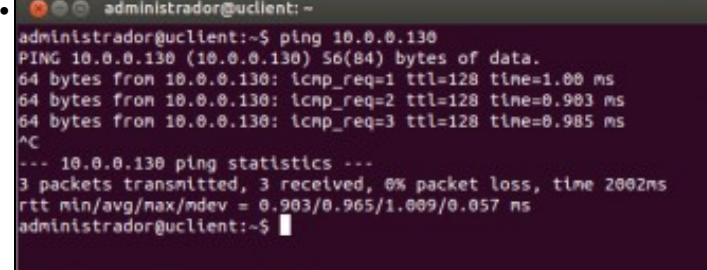

Hai conexión dende **uclient** a **wclient**?. Si. Perfecto!!

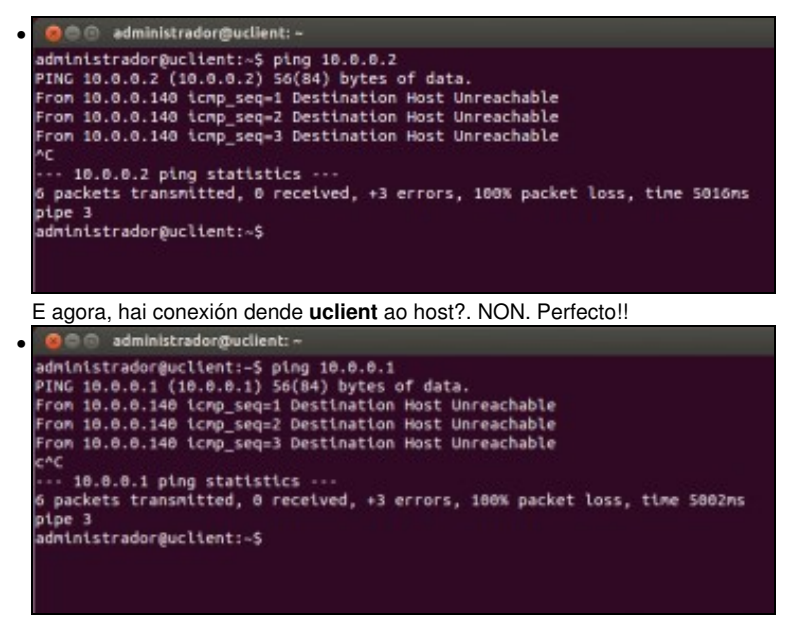

Hai conexión dende **wclient** co router?. NON. Perfecto!!!.

#### <span id="page-3-0"></span>**1.7.3 Conectividade dende o host**

- Hai conexión dende o host a **uclient** e **wclient**?
- Conectividade dende o host en modo de rede interna

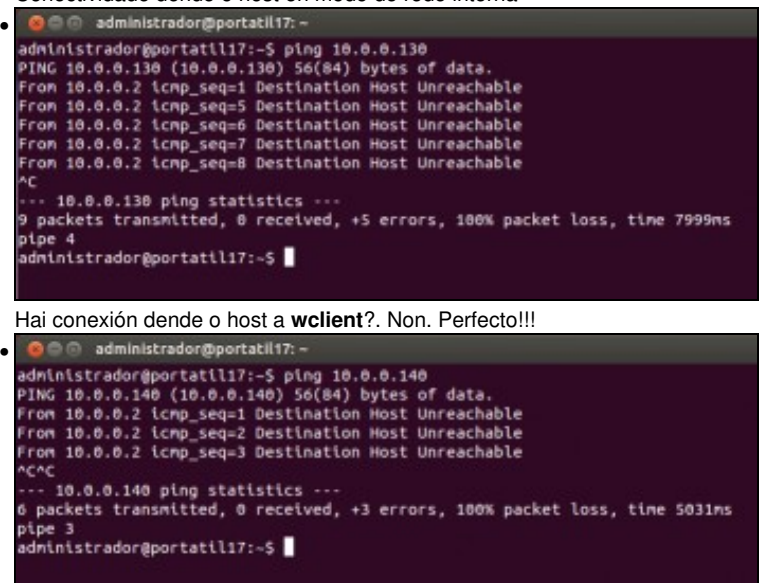

Hai conexión dende o host a **uclient**?. Non. Perfecto!!!

-- [Antonio de Andrés Lema](https://manuais.iessanclemente.net/index.php/Usuario:Antonio) e [Carlos Carrión Álvarez](https://manuais.iessanclemente.net/index.php/Usuario:Carrion) --